## **Show My Homework Login Guide**

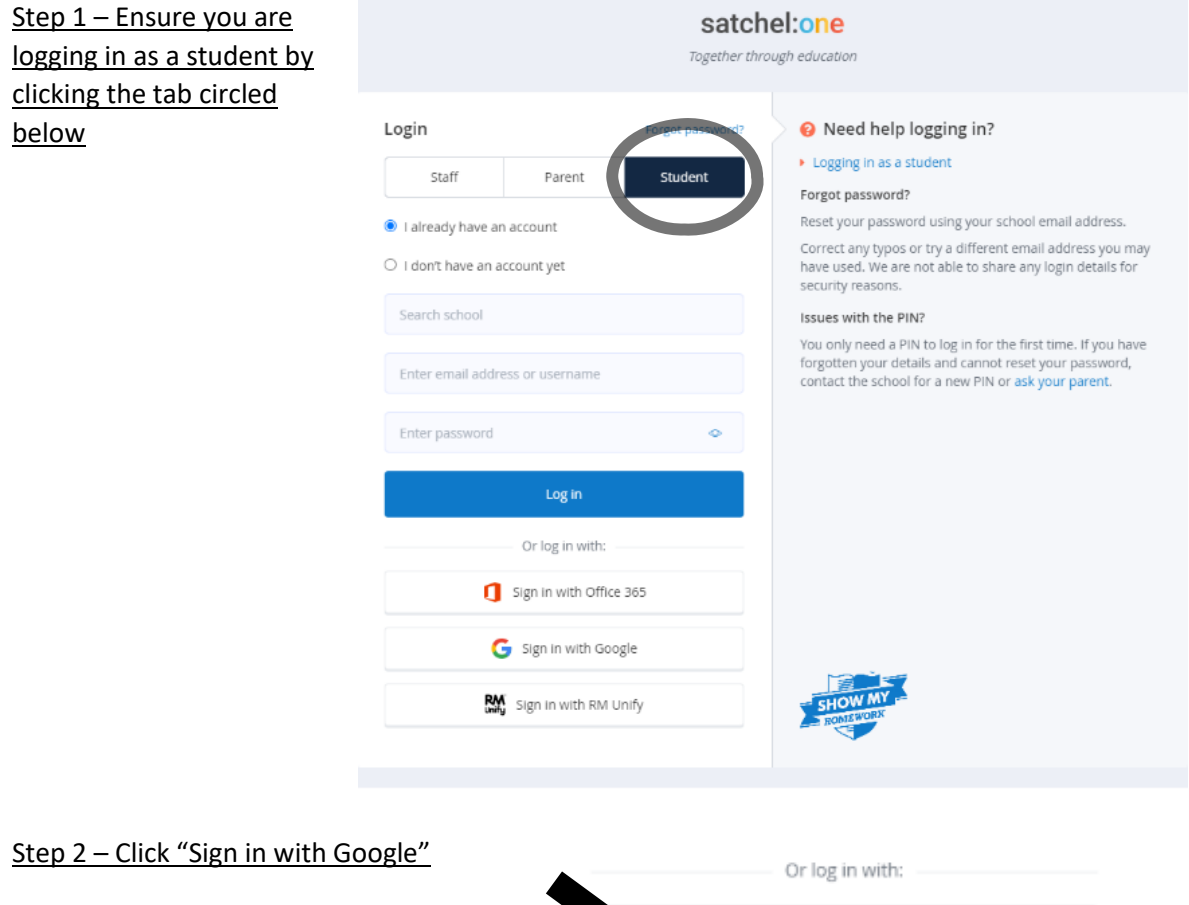

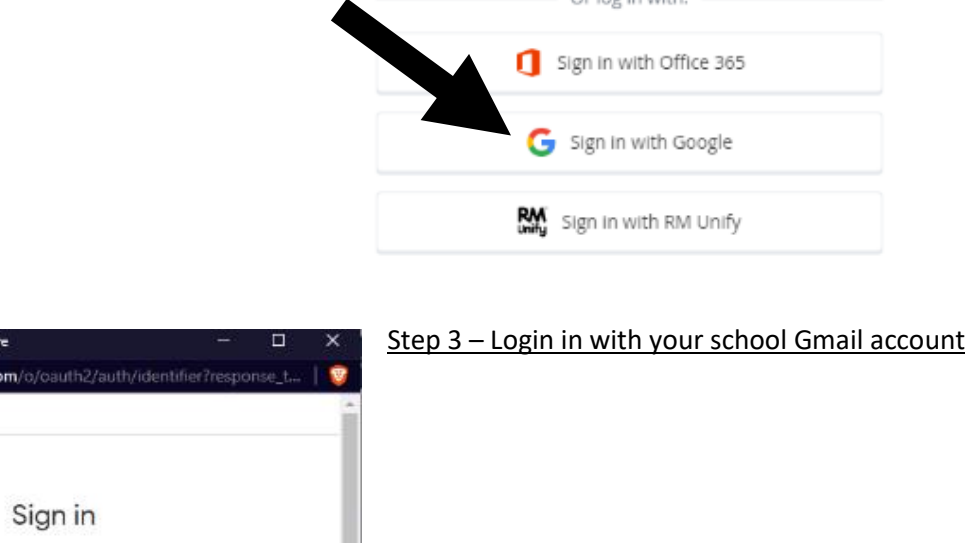

Sign in - Google accounts - Brave https://accounts.google.com/o/oauth2/auth/identifier?response\_t ... G Sign in with Google to continue to Satchel One Email or phone 1 Forgot email? To continue, Google will share your name, email address, language preference and profile picture with Satchel One. Before using this app, you can review Satchel One's privacy policy and Terms of Service Create account **Next** 

If you are still having any issues regarding login, please inform your form tutor.